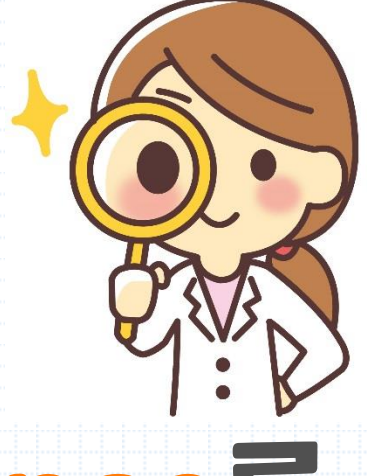

# **Web of Science를**

# **활용한 논문검색**

-Web of Science Quick Guide-

## UNIST LIBRARY

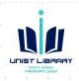

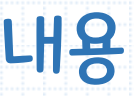

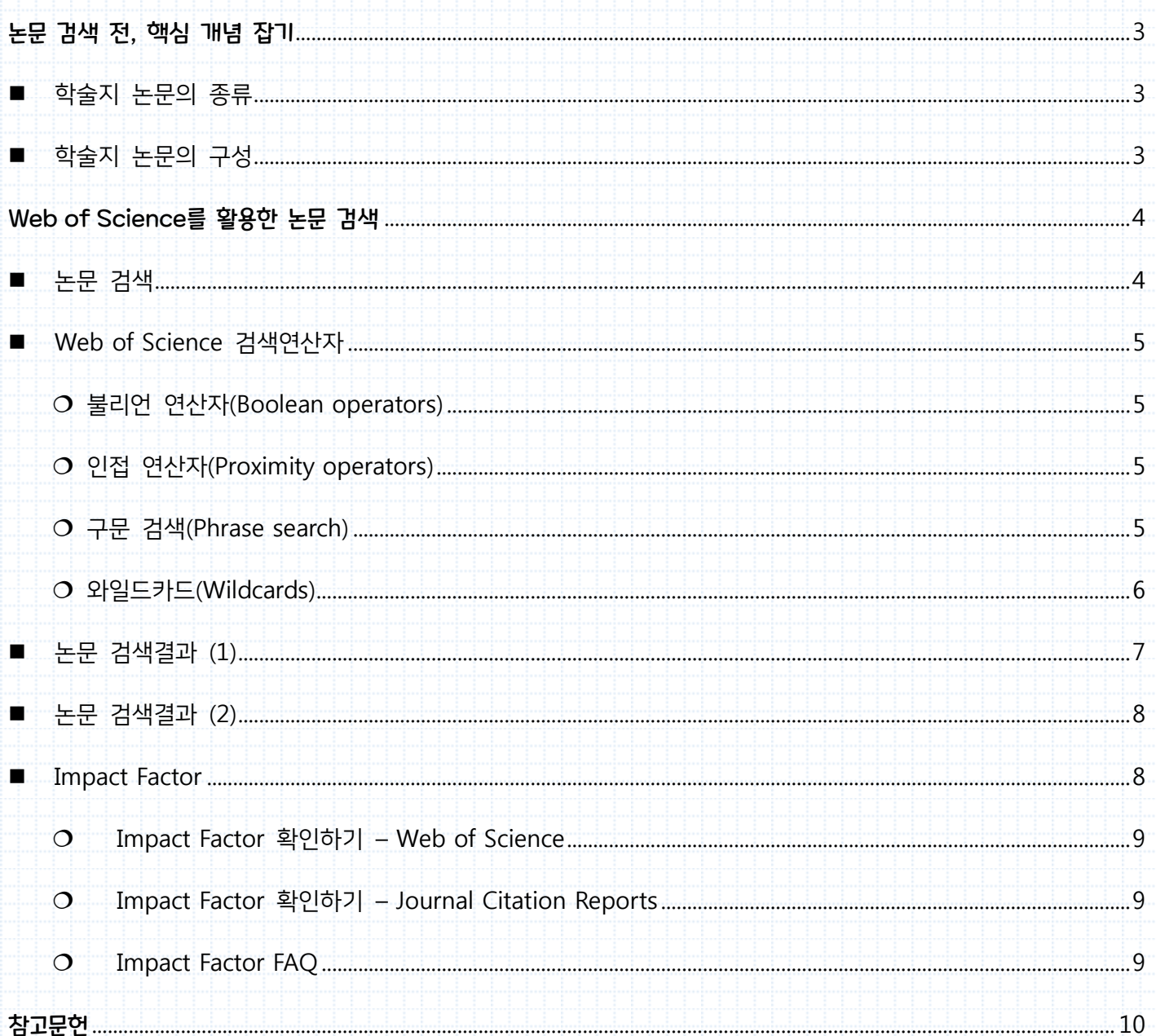

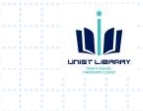

## <span id="page-2-0"></span>**논문 검색 전, 핵심 개념 잡기**

## <span id="page-2-1"></span> $\blacksquare$  학술지 논문의 종류<sup>1</sup>

김형순(2010)은 학술지 논문의 종류와 특징을 아래와 같이 설명하였다.

<span id="page-2-2"></span>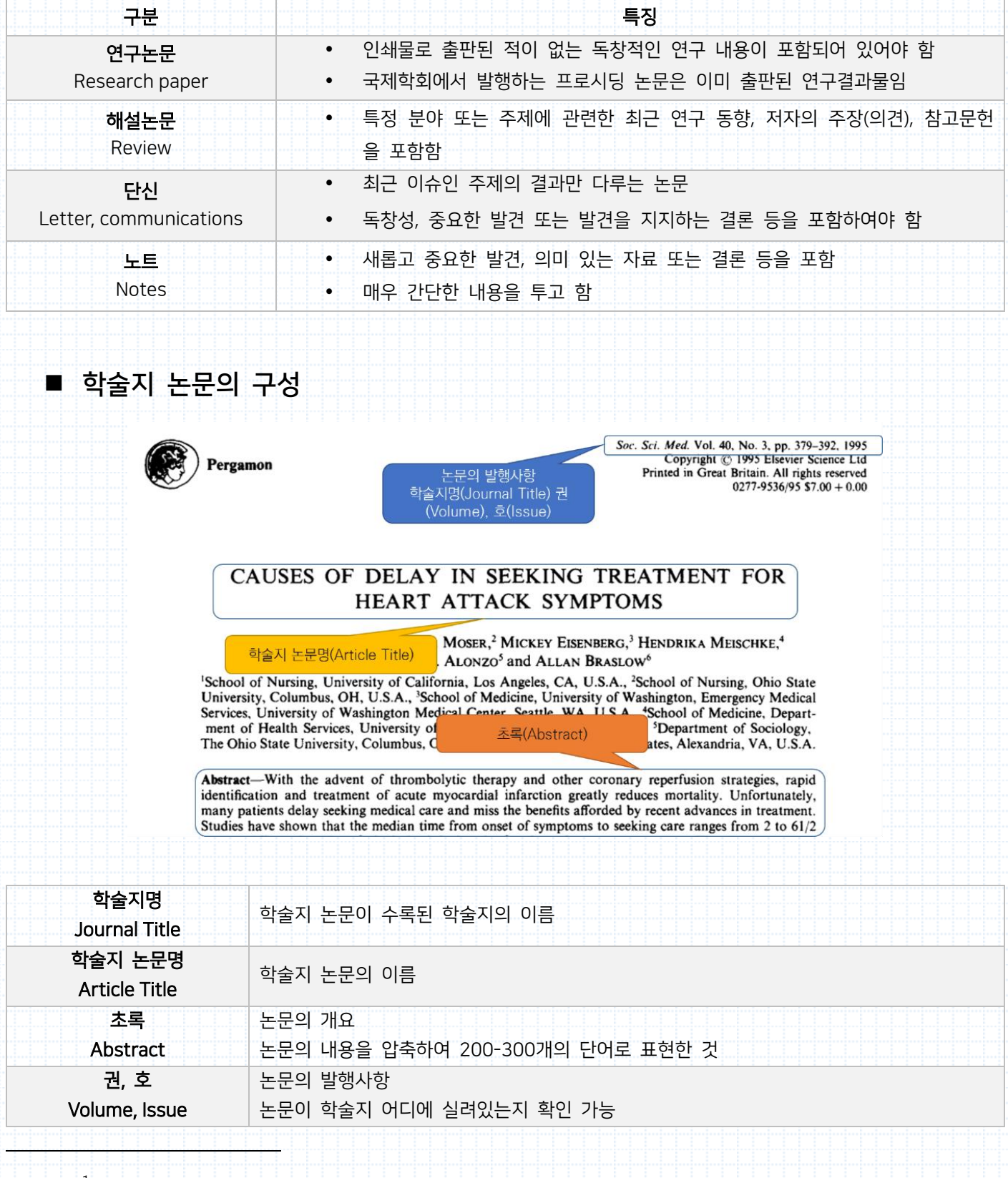

 $1$  김형순, 영어과학논문 100% 쉽게 쓰기 (서울: 서울대학교출판문화원, 2010), 18-20.

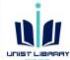

# <span id="page-3-0"></span>**Web of Science를 활용한 논문 검색**

<span id="page-3-1"></span>■ 논문 검색

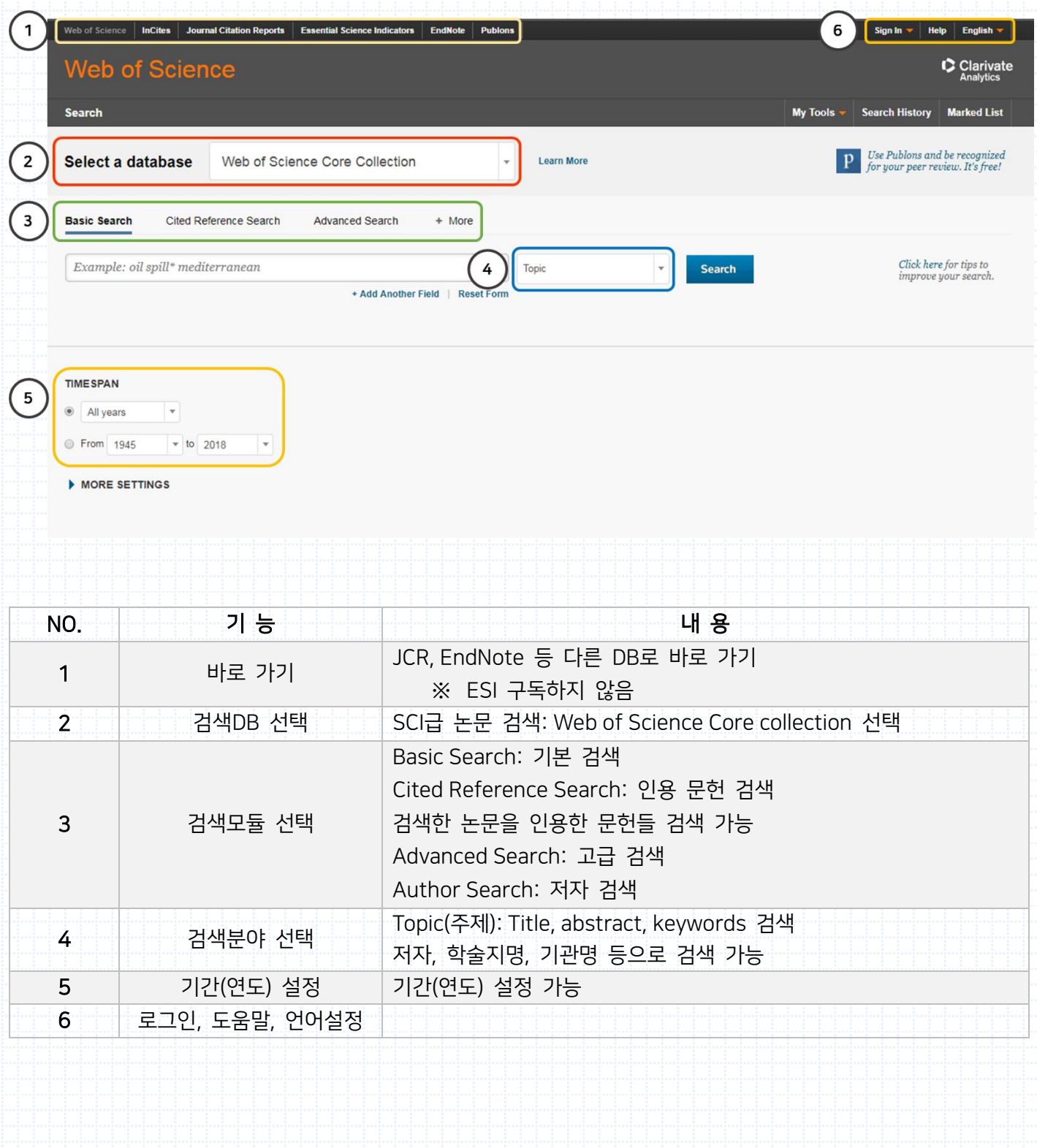

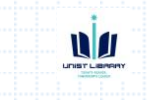

#### <span id="page-4-0"></span>■ Web of Science 검색연산자

- 대소문자 구분 없음
- 미국식 영어, 영국식 영어 구분하지 않음 (예외 있음) Analog, Analogue gray, grey
- 액센트 표시된 문자의 경우, 액센트 표시가 없는 문자로 변환되어 검색 España → Espana
- 원형 복원 검색 (영어에 한함) Color $\rightarrow$  color, colour mice  $\rightarrow$  mice, mouse ※ 와일드카드를 사용했을 경우, 원형 복원 검색 설정 꺼짐 ※ 용어 수가 검색 허용된 용어 수를 초과하는 경우에는, 원형 복원 검색 설정 꺼짐 & 정확한 일치 결과만 반환
- 검색식에 불리언 연산자, 인접연산자가 포함된 경우, " "안에 넣어 검색

#### <span id="page-4-1"></span>불리언 연산자(Boolean operators)

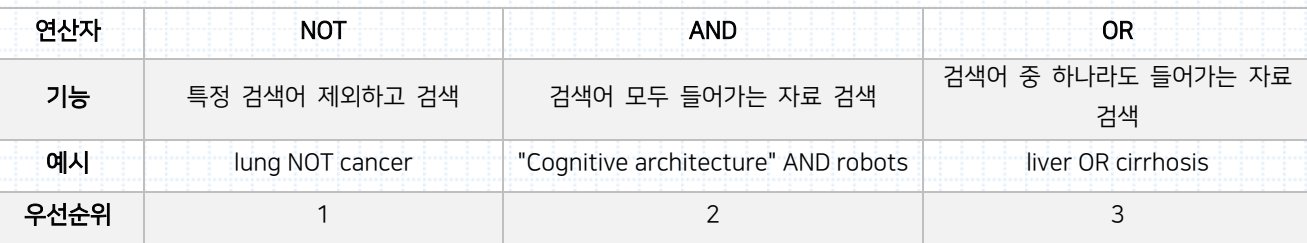

#### <span id="page-4-2"></span>인접 연산자(Proximity operators)

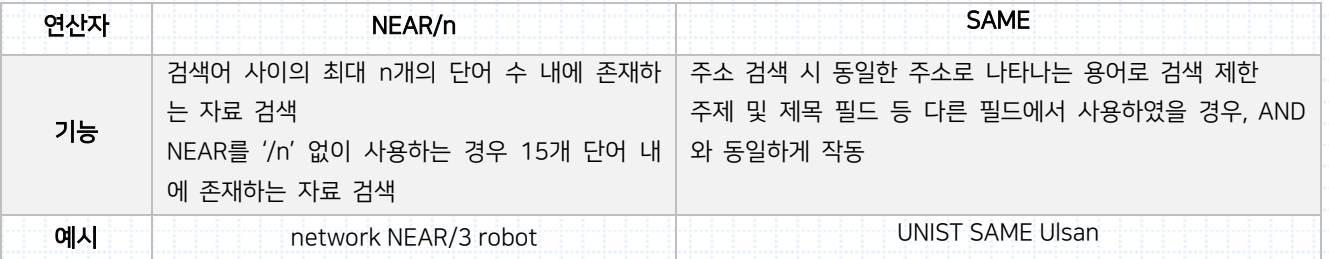

#### <span id="page-4-3"></span>구문 검색(Phrase search)

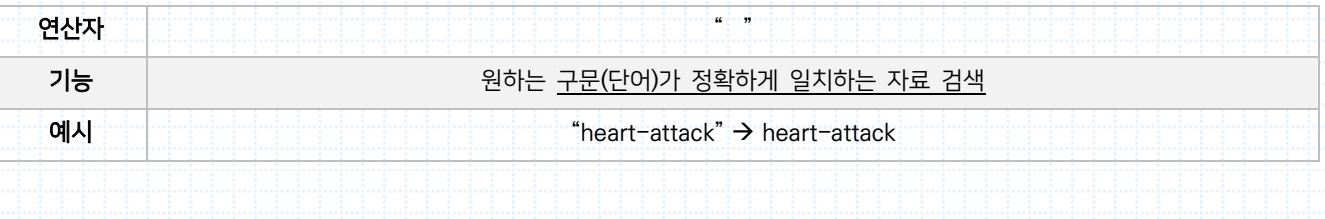

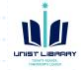

#### <span id="page-5-0"></span>와일드카드(Wildcards)

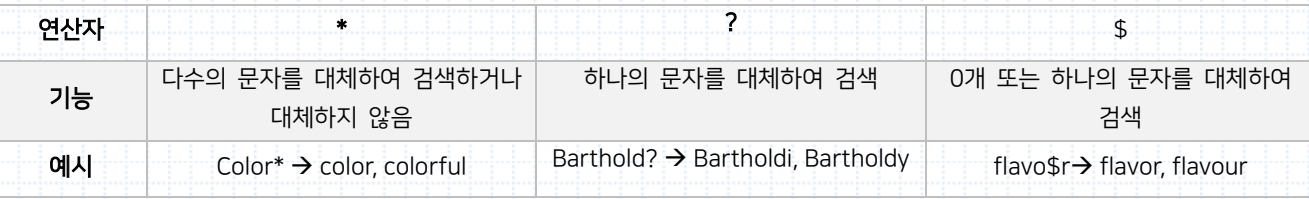

## **그럼 자료를 한 번 검색해 볼까요?**

1) 내가 찾고 싶은 주제 또는 키워드를 작성해주세요.

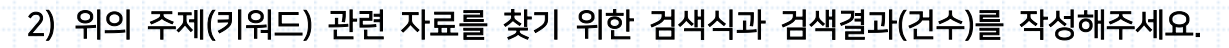

검색연산자를 적용하지 않은 검색식&검색결과 작성

✔ 검색연산자를 적용한 검색식& 검색결과 작성

<span id="page-6-0"></span>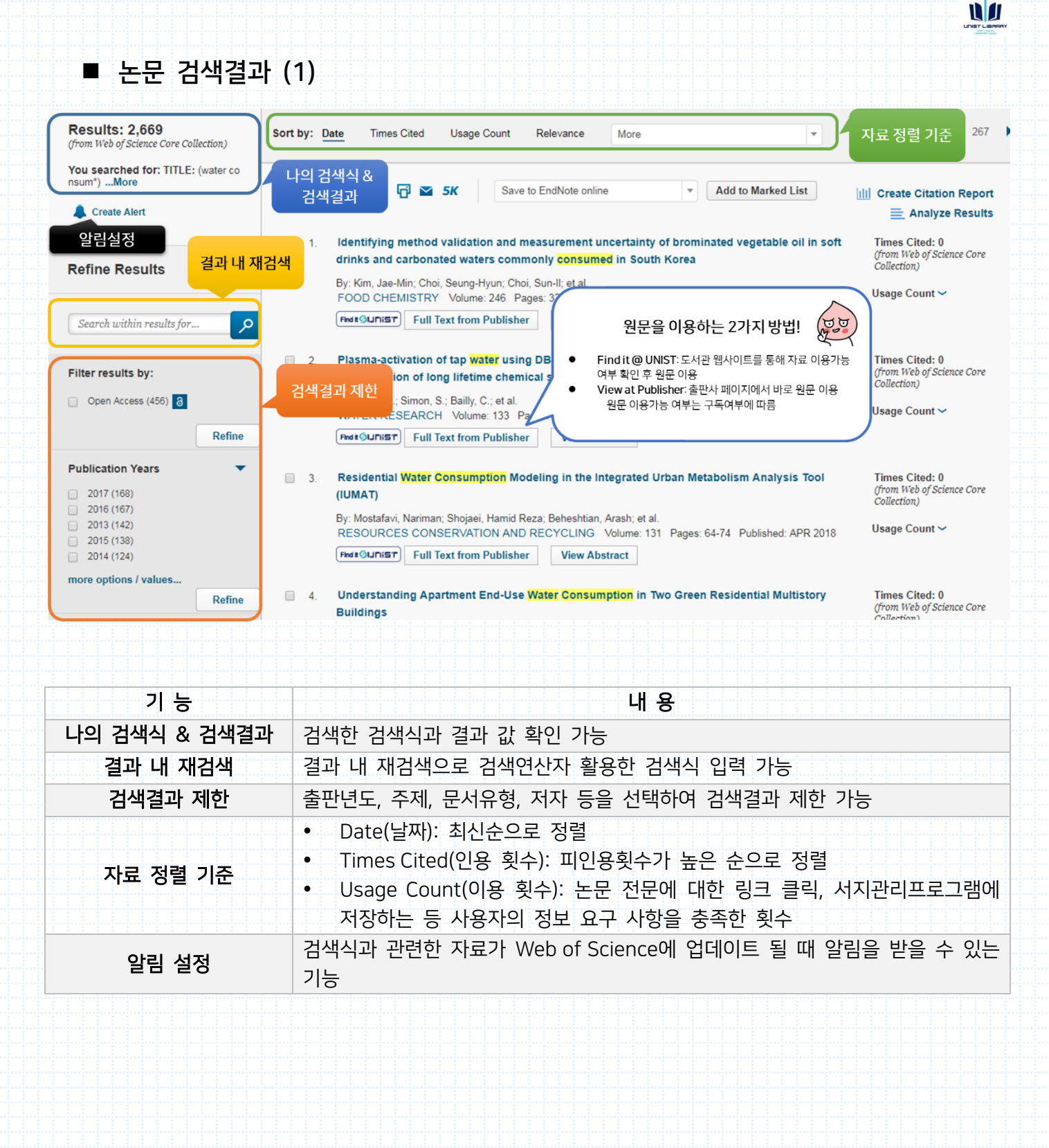

<span id="page-7-0"></span>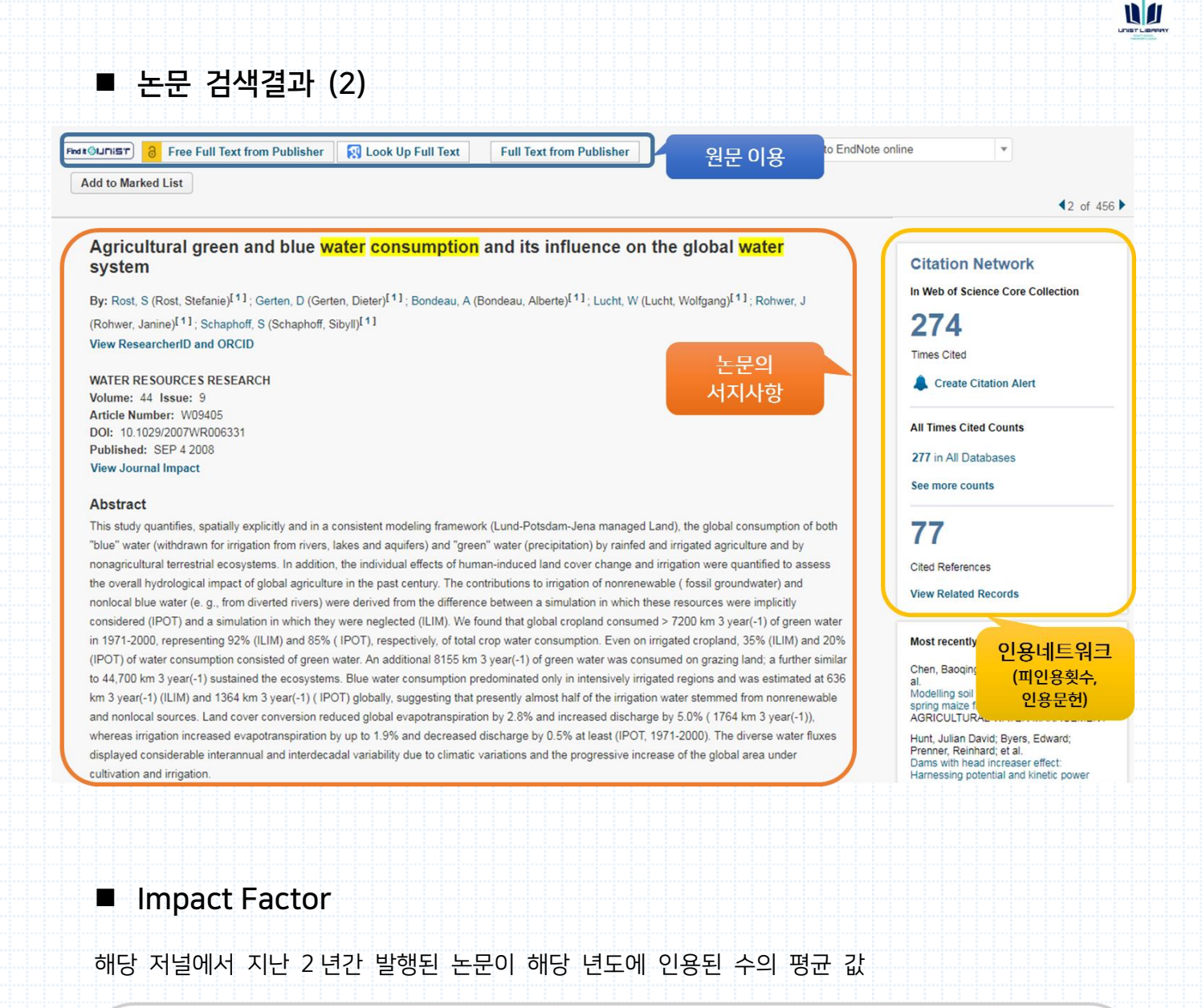

## Cites in 2016 to 2014 and 2015

## <span id="page-7-1"></span>Impact Factor(2016) =

### Papers published in 2014 and 2015

#### <span id="page-8-1"></span><span id="page-8-0"></span> Impact Factor 확인하기 – Web of Science 검색결과에서 열람 희망하는 논문 클릭  $\mathbf{C}$ **WATER RESOURCES RESEARCH** View Journal Impact 클릭 **Impact Factor** 4.397 4.703 2016 5 year JCR® Category Rank in Category Quartile in Category **ENVIRONMENTAL SCIENCES** 28 of 229  $Q<sub>1</sub>$ **LIMNOLOGY** 1 of 20  $Q<sub>1</sub>$ **WATER RESOURCES** 4 of 88  $Q<sub>1</sub>$ Data from the 2016 edition of Journal Citation Reports Publisher AMER GEOPHYSICAL UNION, 2000 FLORIDA AVE NW, WASHINGTON, DC 20009 **USA** ISSN: 0043-1397 elSSN: 1944-7973 Impact Factor 확인하기 – Journal Citation Reports http://jcr.incites.thomsonreuters.com/ Web of Science InCites Journal Citation Reports Essential Science Indicators EndNote Publons Sign In  $\blacktriangledown$ Help English  $\blacktriangledown$  $\bullet$  Clarivate **InCites Journal Citation Reports** Welcome to Journal Citation Reports Search a journal title or select an option to get started Enter a journal name 저널 검색 Q Master Search 카테고리별 검색 這 Browse by Browse by Custom Journal Category Reports O Impact Factor FAQ Q: IF가 높으면 높을수록 좋은 학술지인가요? A: IF는 절대적인 수치가 아닙니다. 상대적인 수치로, 같은 주제 분야의 학술지와 비교하여야 합니다. 같은 주제분야 학술지 A,B를 비교하여 IF가 높은 학술지가 A라면 그 분야에서는 학술지 A가 영향력이 B보 다는 크다고 생각하시면 됩니다. Q: 논문의 IF는 어떻게 보나요?

**N** 

<span id="page-8-2"></span>A: IF는 학술지의 영향력 지수입니다. 따라서 논문의 영향력을 알고 싶다면, 피인용횟수를 참고하면 됩니다.

<span id="page-9-0"></span>**참고문헌**

김형순. 영어과학논문 100% 쉽게 쓰기. 서울: 서울대학교출판문화원, 2010.

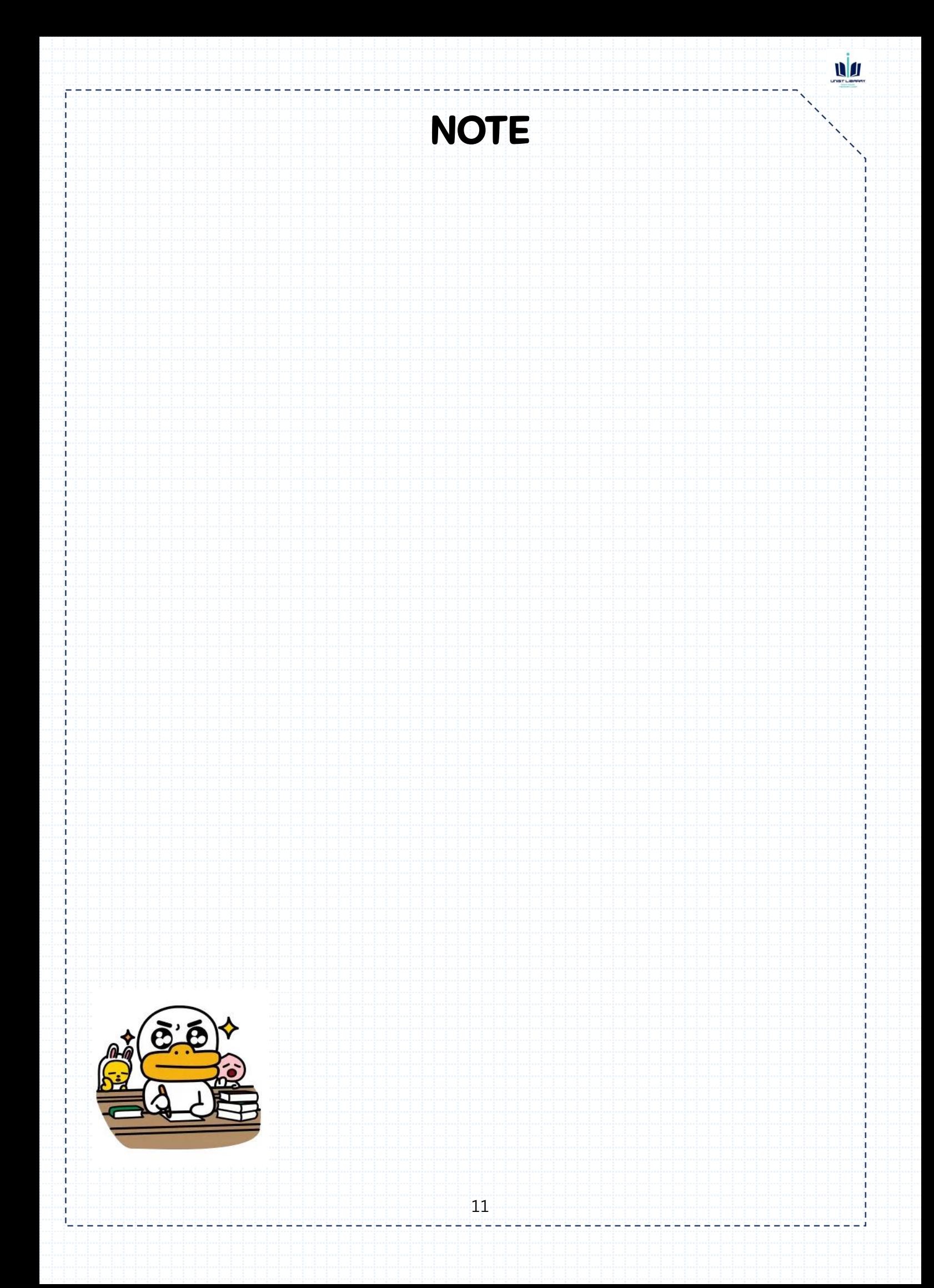

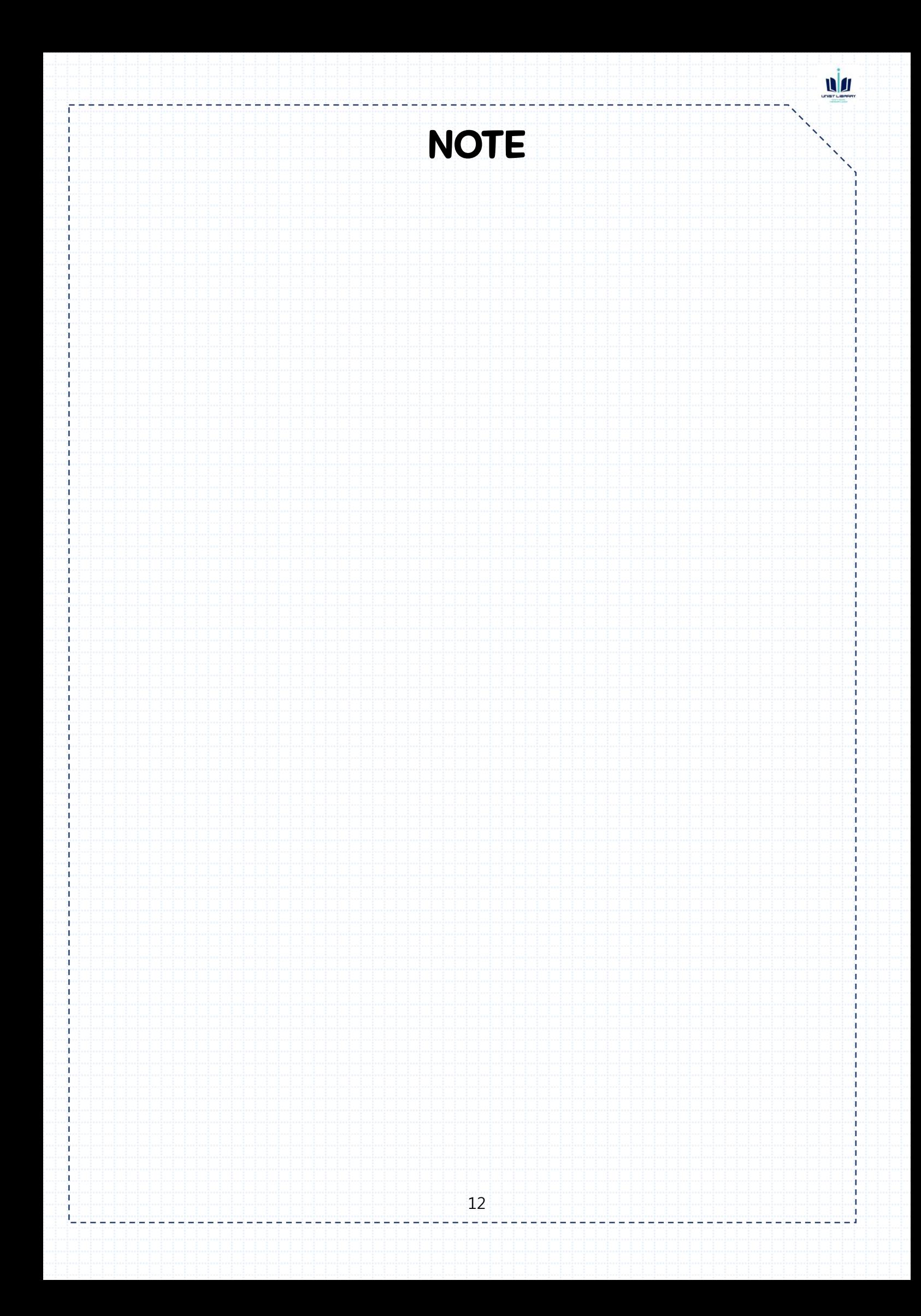

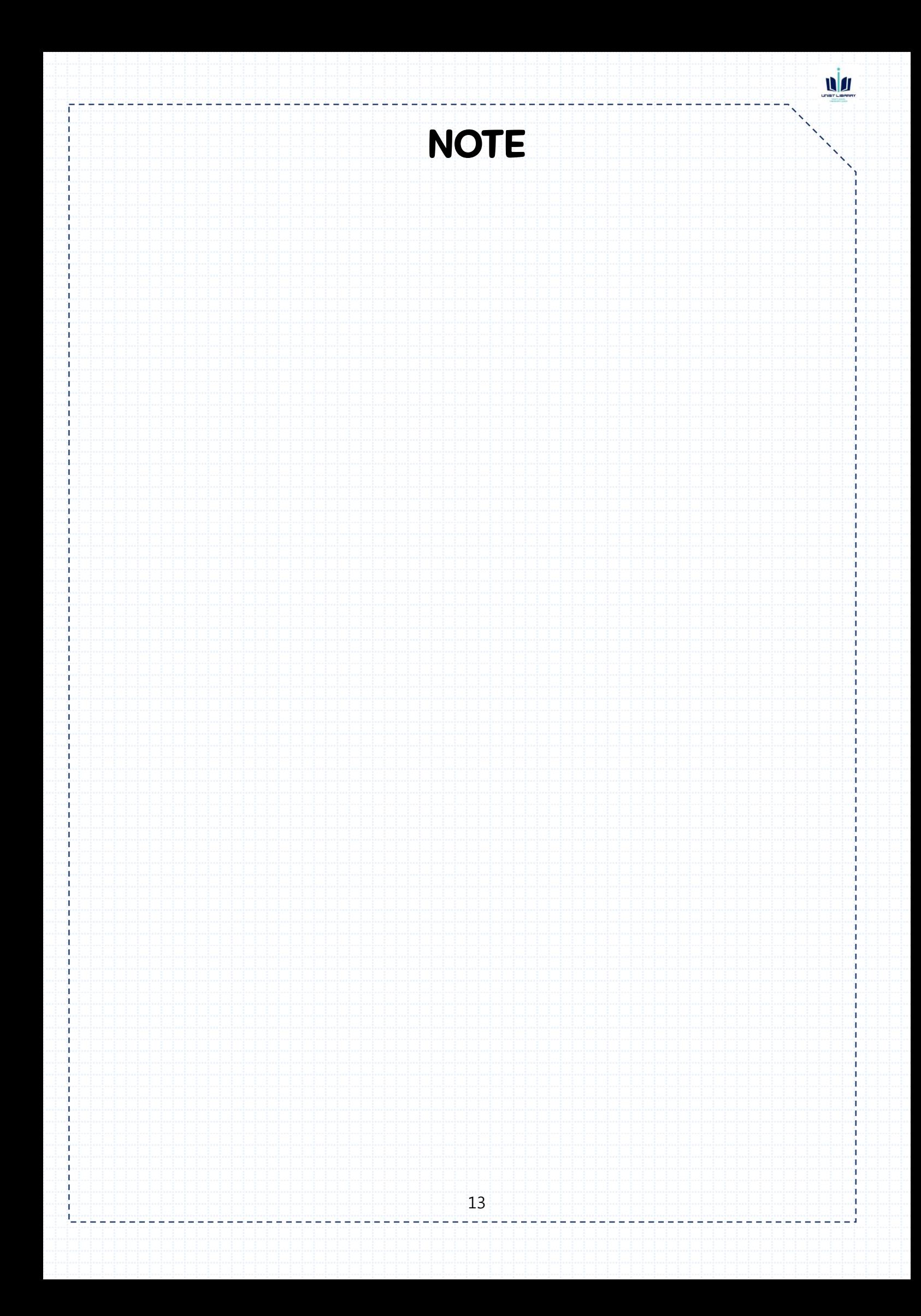

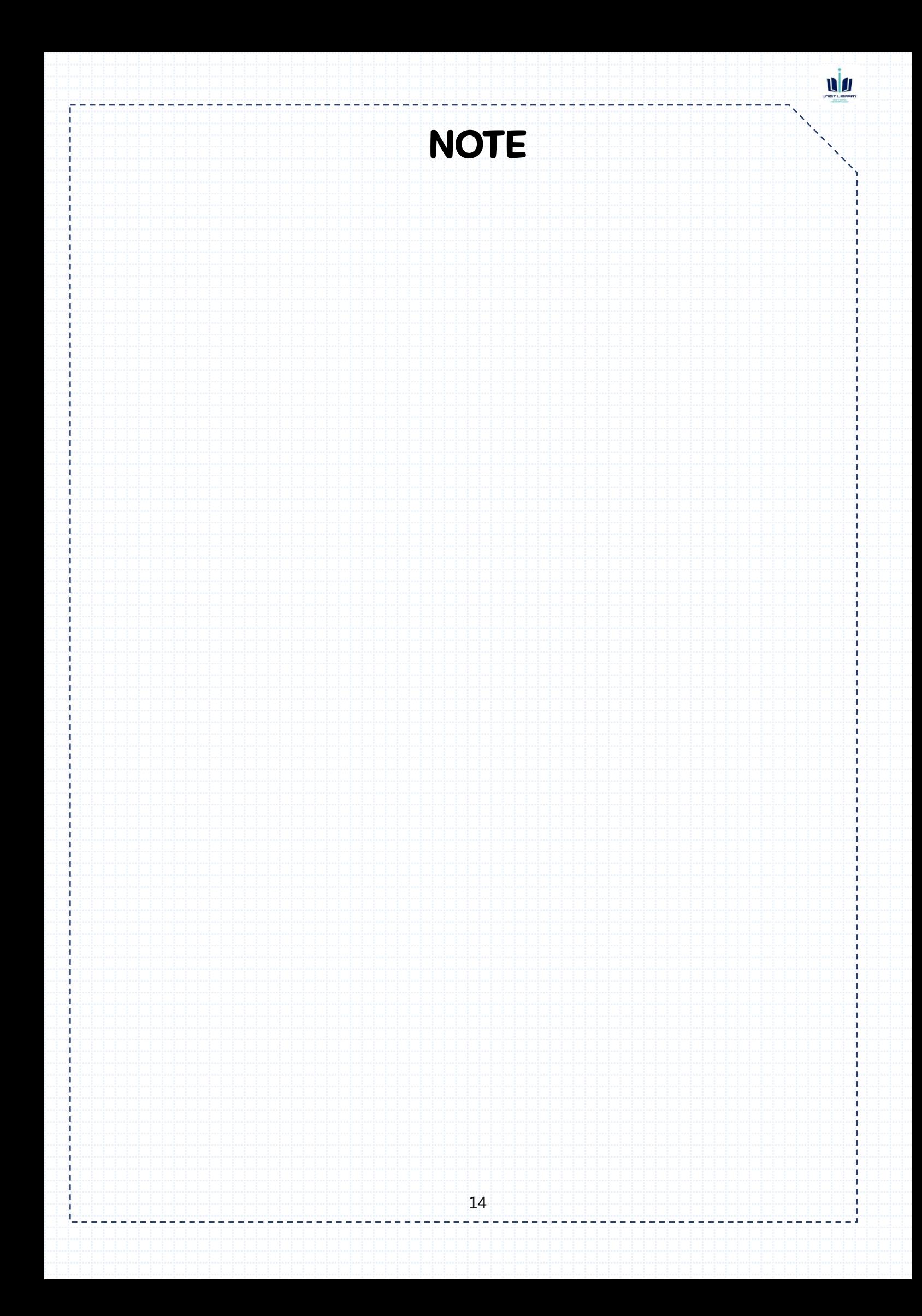

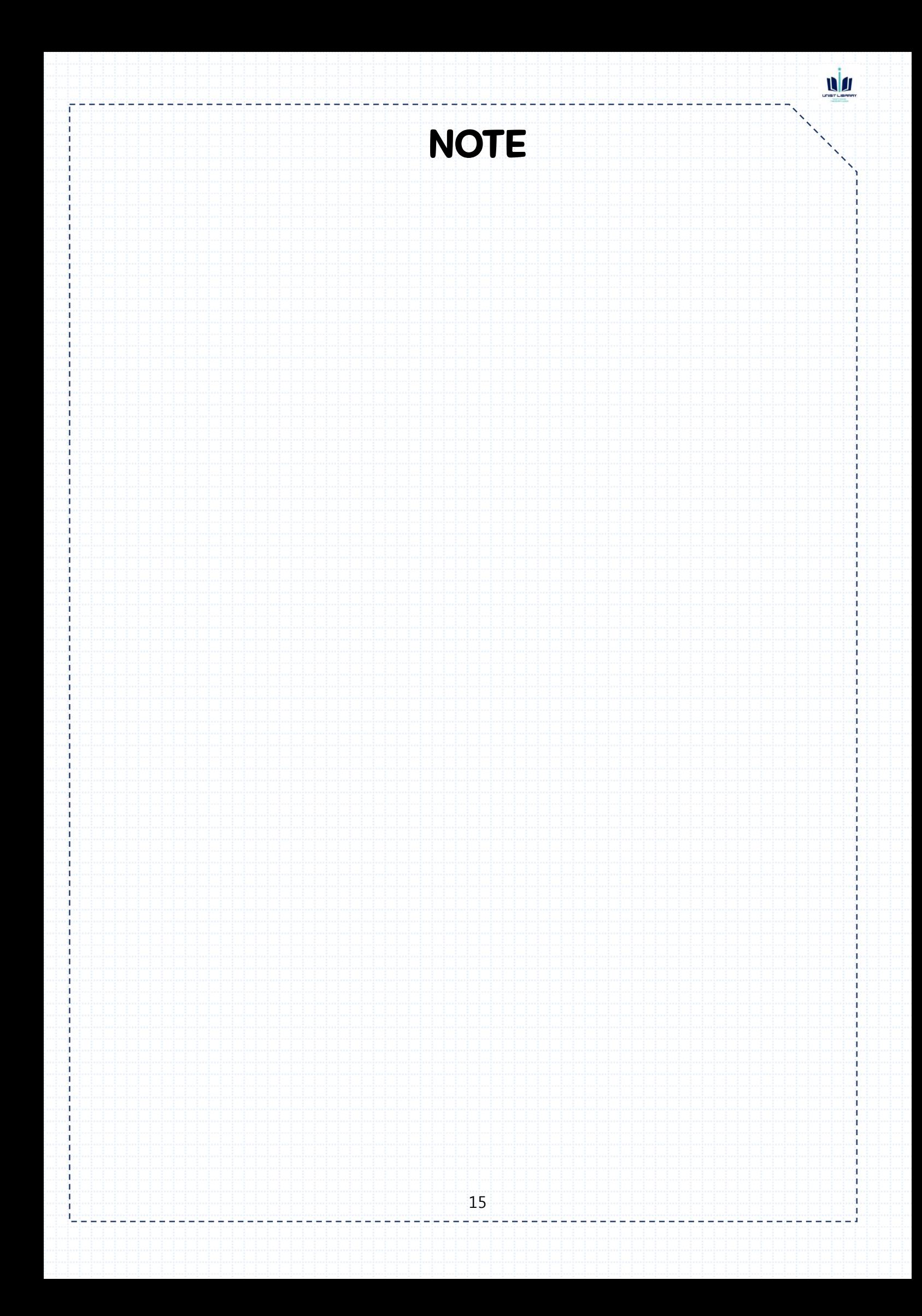

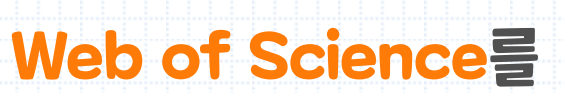

# **활용한 논문검색**

-Web of Science Quick Guide-

Published in Sep. 2018

© Sejin Cheon

UNIST LIBRARY